# Table des matières

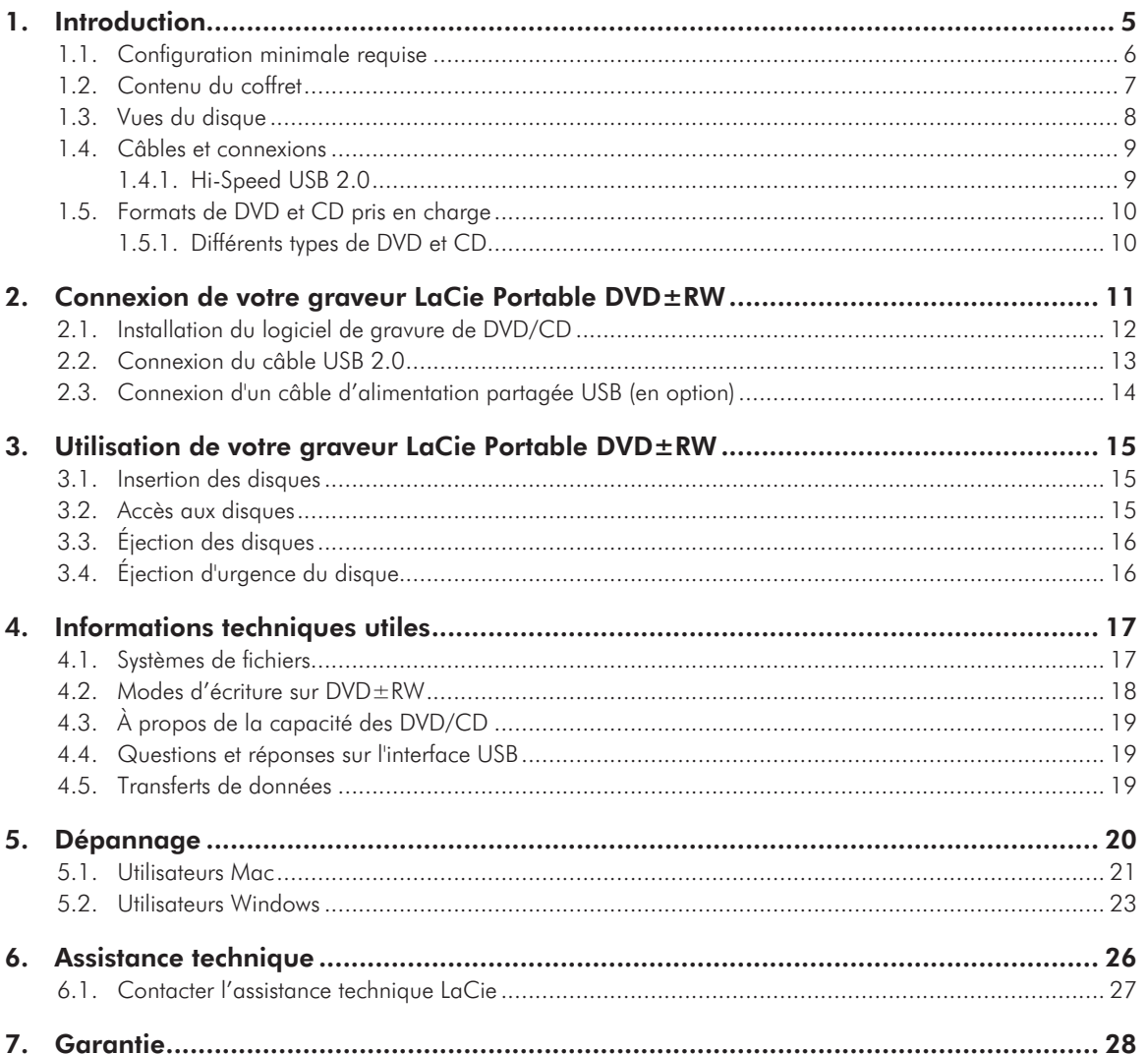

#### **Copyrights**

Copyright © 2009 LaCie. Tous droits réservés. La reproduction, la transmission et le stockage, même partiels, de ce manuel, sous quelque forme ou moyen que ce soit, électronique, mécanique, par photocopie, enregistrement ou autre, sont formellement interdits sans l'accord écrit préalable de LaCie.

#### Marques déposées

Apple, Mac et Macintosh sont des marques déposées d'Apple Inc. Microsoft, Windows, Windows XP et Windows Vista sont des marques déposées de Microsoft Corporation. Tous les noms et marques cités dans ce manuel sont la propriété de leurs détenteurs respectifs.

#### **Modifications**

Les explications figurant dans ce manuel sont fournies à titre indicatif, ces informations pouvant être modifiées sans avis préalable. Ce document a été élaboré avec le plus grand soin dans le but de vous fournir des informations fiables. Toutefois, LaCie ne peut être tenue pour responsable de toute erreur ou omission ou de l'usage dont il est fait du présent document et de son contenu. LaCie se réserve le droit de modifier ou de revoir l'apparence ou le manuel du produit sans aucune restriction et sans obligation d'en avertir les utilisateurs.

#### Déclaration de conformité avec la réglementation canadienne

Cet appareil numérique de classe A répond aux normes de la réglementation concernant les équipements générateurs d'interférences.

Avis de conformité aux normes de la Commission fédérale des communications (FCC)

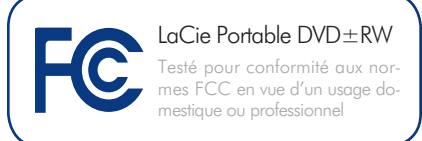

AVERTISSEMENT : Toute modification effectuée sur cet appareil qui n'aura pas été expressément approuvée par les instances responsables des problèmes de conformité, peut entraîner l'annulation du droit de d'utiliser ce matériel.

cet appareil a subi des tests de contrôle et a été déclaré conforme aux restrictions imposées aux appareils numériques de classe B par la section 15 de la réglementation FCC. Ces restrictions sont destinées à assurer une protection suffisante contre les interférences nuisibles lorsque cet appareil fonctionne dans un environnement commercial. Ce matériel génère, exploite et peut émettre un rayonnement de fréquence radio et, en cas d'installation ou d'utilisation non conforme aux instructions, il peut provoquer des interférences indésirables avec les communications radio. Cependant, rien ne garantit qu'aucune interférence ne se produira dans certaines installations particulières. Si cet équipement provoque des interférences indésirables avec les réceptions radio et télévision (ce que vous pouvez déterminer en allumant et en éteignant l'appareil), nous vous engageons vivement à y remédier en prenant l'une des mesures ci-dessous :

- ✦ Réorientez les antennes de réception ou changez-les de place.
- ✦ Augmentez la distance entre l'appareil et le récepteur.
- ✦ Raccordez l'appareil à une prise de courant située sur un circuit différent de celui du récepteur.
- ✦ Contactez votre revendeur ou un technicien qualifié en réparation radio/télévision.

Vous devez utiliser pour cet équipement

des cartes d'entrée/sortie et des câbles blindés afin de satisfaire à la réglementation FCC en vigueur.

Cet appareil est conforme aux dispositions de la section 15 de la réglementation FCC. Son fonctionnement est soumis aux deux conditions suivantes : (1) cet appareil ne doit pas provoquer d'interférences préjudiciables et (2) cet appareil doit accepter toute interférence reçue, y compris les interférences susceptibles de provoquer un fonctionnement indésirable.

#### Déclaration du fabricant concernant la certification **CE**

Par la présente déclaration, nous certifions que ce produit est conforme à la directive 89/336/CEE sur la compatibilité électromagnétique et à la directive 73/23/CEE sur les basses tensions en vigueur dans la Communauté européenne.

La conformité avec ces directives implique la conformité aux normes européennes cidessous.

Classe B EN60950, EN55022, EN50082- 1, EN61000-3-2

Et en particulier aux directives suivantes :

Directive sur les basses tensions 73/23/ **CFF** 

Directive sur la compatibilité électromagnétique 89/336/CEE

#### Produit laser de classe I

LaCie déclare que cet équipement laser répond aux normes DHHS 21 CFR, Chapitre I, sous-chapitre J, à la date de fabrication de l'équipement.

Cet équipement est classé produit laser de classe I, ce qui atteste de l'absence de toute émission de rayonnement dangereux à l'extérieur du graveur.

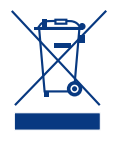

La présence de ce symbole sur le produit ou sur son emballage indique que vous devez vous en débarrasser sans le mélanger aux ordu-

res ménagères. Vous êtes en effet responsable de la mise au rebut de vos appareils usagés et vous êtes tenu de les déposer dans un centre de traitement agréé pour le recyclage des déchets de matériel électrique et électronique. Le traitement et le recyclage séparés de vos appareils usagés aident à préserver les ressources naturelles et à protéger l'environnement et la santé des êtres humains. Pour plus d'informations sur les lieux de collecte des équipements usagés, veuillez contacter votre mairie, votre service de traitement des déchets ménagers ou le magasin où vous avez acheté le produit.

**ATTENTION** : Toute modification effectuée sur ce produit sans autorisation du fabricant peut entraîner l'annulation du droit d'utiliser l'appareil.

#### Mesures de protection et de sécurité

Le graveur que vous venez d'acquérir comporte une diode laser qui classe cet équipement dans la catégorie « Laser de classe I ». Le laser utilisé ne présente aucun danger pour l'utilisateur lors du fonctionnement normal de l'appareil. Cependant, il est fortement déconseillé de placer des objets réfléchissants dans le système de chargement en raison des risques d'exposition aux rayonnements laser réfléchis par ces objets. Respectez toujours les précautions de base énumérées ci-dessous pour être sûr d'utiliser correctement et en toute sécurité votre graveur LaCie. En observant ces quelques règles, vous éviterez les risques de dommages corporels pour vousmême et les autres et protégerez votre périphérique et votre matériel informatique. Veillez notamment à respecter les recommandations ci-dessous.

#### Protection et sécurité des personnes

- ✦ Lisez attentivement le présent manuel d'utilisation et suivez la procédure indiquée lors de l'installation du périphérique.
- ✦ Ne regardez pas à l'intérieur de l'appareil et ne posez pas la main sur le tiroir de chargement média lorsqu'il est ouvert. Ne regardez jamais directement ou indirectement (à l'aide d'un miroir) la diode laser, même lorsque le graveur ne fonctionne pas. En exposant les yeux au rayon laser, vous risqueriez des lésions graves de la vue ou des blessures corporelles.
- ✦ N'ouvrez pas votre périphérique, n'essayez pas de le démonter ni de le modifier. N'y introduisez jamais un quelconque outil métallique afin d'éviter tout risque de choc électrique, d'incendie, de court-circuit ou de rayonnement dangereux. Ce périphérique ne contient aucun élément interne sur lequel vous puissiez intervenir. Si votre graveur présente des signes de dysfonctionnement, faites-le examiner par un technicien agréé LaCie.
- ✦ Ne laissez jamais l'appareil sous la pluie, dans un lieu où il risquerait de recevoir des projections d'eau ou dans un environnement humide. Ne posez jamais sur le graveur un récipient contenant un liquide quelconque qui risquerait de se répandre dans les parties internes. Si lo hace, podría aumentar el riesgo de descarga eléctrica, cortocircuito, incendio o daños personales.
- ✦ Vérifiez que l'ordinateur et le périphérique sont branchés sur des prises équipées d'un fil de terre. Si votre matériel n'est pas correctement mis à la terre, vous augmentez les risques de décharge électrique.

#### Précautions générales d'utilisation

✦ N'exposez pas le lecteur à des températures inférieures à 5 °C ou supérieures à 40 °C lorsqu'il est en fonctionnement. Des températures extrêmes risqueraient d'endommager le périphérique ou d'abîmer son

boîtier. Évitez de placer le périphérique à proximité d'une source de chaleur ou de l'exposer au rayonnement solaire (même à travers une vitre). À l'inverse, une atmosphère trop froide avec des risques d'humidité et de condensation peut endommager le périphérique.

- ✦ Attention de ne pas obstruer les orifices de ventilation situés à l'arrière du périphérique. Ceux-ci permettent de refroidir l'appareil pendant son fonctionnement. Si ces orifices sont bouchés, vous risquez d'endommager votre périphérique et vous augmentez les risques de court-circuit et d'incendie.
- ✦ Débranchez toujours l'appareil en cas de risque d'orage ou lorsque vous ne comptez pas l'utiliser pendant un certain temps. Dans le cas contraire, vous risqueriez d'augmenter les risques de choc électrique, de court-circuit ou d'incendie.
- ✦ Ne posez pas d'objet lourd sur le boîtier. Manipulez les boutons, connecteurs et tiroir avec précaution afin de ménager votre périphérique.
- ✦ Placez toujours votre périphérique en position horizontale et stable avant de l'utiliser. Le graveur LaCie n'est pas prévu pour être utilisé en position verticale. Cela risquerait d'endommager l'appareil ou d'entrainer la perte de données.
- ✦ N'oubliez pas de retirer le disque inséré dans le tiroir avant de transporter votre graveur. Si vous omettez de le faire, vous risquez de perdre les données du disque et d'endommager des composants internes.
- ✦ Ne forcez jamais le système de chargement de disques ; les disques doivent s'insérer sans effort dans votre graveur. Si vous rencontrez un problème, reportez-vous à la section Dépannage et contactez votre service après-vente.
- ✦ Protégez votre périphérique de toute exposition excessive à la poussière pendant l'utilisation ou le stockage. La poussière risque de s'accumuler dans le périphérique et de provoquer des détériorations ou des dysfonctionnements.

#### LaCie Portable DVD ± RW • DESIGN BY SAM HEC h Manuel d'utilisation

✦ N'utilisez ni produit à base de ben zène, ni solvant, ni détergent ou autre produit chimique pour net toyer votre périphérique. Ce type de produit décolore et abîme le boîtier et le panneau avant. Essuyez sim plement le boîtier à l'aide d'un chif fon doux et sec.

#### **INFORMATION IMPORTANTE :** toute

perte, détérioration ou destruction éven tuelle de données consécutive à l'utili sation d'un disque LaCie est de l'entière responsabilité de l'utilisateur. La respon sabilité de LaCie être ne saurait être enga gée en cas de problèmes de récupération ou de restauration des données. Pour évi ter toute perte de données, LaCie vous re commande vivement de conserver DEUX copies de vos données ; l'une sur votre disque dur externe par exemple, et l'autre sur votre disque dur interne, sur un second disque dur externe ou sur un autre support de stockage amovible. LaCie propose une gamme complète de lecteurs et graveurs de CD/DVD. Pour plus d'informations sur les options de sauvegarde, visitez notre site Web.

#### **INFORMATION IMPORTANTE :**

 $1$  Go = 1 milliard d'octets.  $1$  To = 1 million de millions d'octets. Après formatage, la capacité réellement disponible varie en fonction du système d'exploitation (elle est généralement inférieure de 5 à 10 %).

# <span id="page-4-0"></span>1. Introduction

Nous vous félicitons pour l'achat de votre nouveau graveur LaCie Portable DVD±RW – avec ce graveur vous venez d'acquérir une solution complète de création de CD et DVD. Ce graveur vous offre une compatibilité maximale avec les différents formats de DVD et CD : il lit et écrit sur tous les formats standard (DVD±RDL, DVD±RW, CD-R, CD-RW).

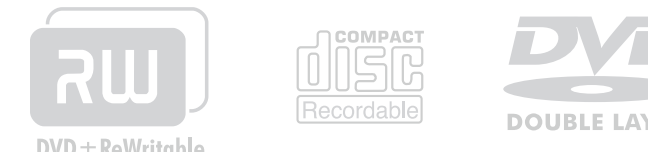

#### Enregistrement DVD double couche

Dotés de la même technologie que les DVD vidéo vendus dans le commerce, les disques double couche (DL, Double Layer) sont compatibles avec la plupart des lecteurs de DVD de salon et des graveurs de DVD-ROM qui équipent nos ordinateurs.

Sur un disque DVD+RDL, vous pourrez stocker jusqu'à quatre heures de vidéo MPEG-2 ou seize heures de vidéo qualité VHS, mais vous pouvez également augmenter le débit vidéo pour obtenir des films d'une qualité encore supérieure. Avec 8,5 Go de capacité sur un seul disque double couche, ces supports sont tout à fait adaptés aux applications de sauvegarde et d'archivage, et peuvent même dans certains cas remplacer la sauvegarde sur bande.

Avec ce produit, vous disposez de tous les outils nécessaires pour réaliser des DVD vidéo d'aussi bonne qualité qu'un professionnel. Vous pourrez également l'utiliser pour effectuer vos sauvegardes système et graver tous vos souvenirs pour le futur.

### Liens rapides

#### Cliquez sur un sujet :

- ✦ Connexion de votre graveur LaCie Portable DVD±RW
- ✦ Utilisation de votre graveur LaCie Portable DVD±RW
- ✦ Dépannage

## <span id="page-5-0"></span>1.1. Configuration minimale requise

### Utilisateurs Windows

- ✦ Ordinateur équipé d'un port USB
- ✦ Windows XP ou Windows Vista
- ✦ Processeur Pentium IV ou supérieur
- ✦ 256 Mo de RAM

### Utilisateurs Mac

- ✦ Ordinateur équipé d'un port USB
- $\triangleleft$  Mac OS X 10.4
- ✦ Processeur Power Mac G5 ou supérieur, Mac Intel
- ✦ 256 Mo de RAM

### Utilisateurs Linux

- ✦ Ordinateur équipé d'un port USB
- ✦ Système Linux
- ✦ 256 Mo de RAM

## <span id="page-6-0"></span>1.2. Contenu du coffret

Le graveur LaCie Portable DVD±RW doit contenir les éléments suivants :

- **1.** Graveur LaCie Portable DVD±RW
- **2.** Câble USB 2.0
- **3.** Câble d'alimentation partagée USB
- **4.** Guide d'installation rapide
- **5.** CD-ROM(s) contenant les utilitaires LaCie pour DVD

**INFORMATION IMPORTANTE :** conservez votre emballage. Si vous devez un jour retourner le disque pour le faire réparer ou réviser, vous aurez besoin de son emballage d'origine.

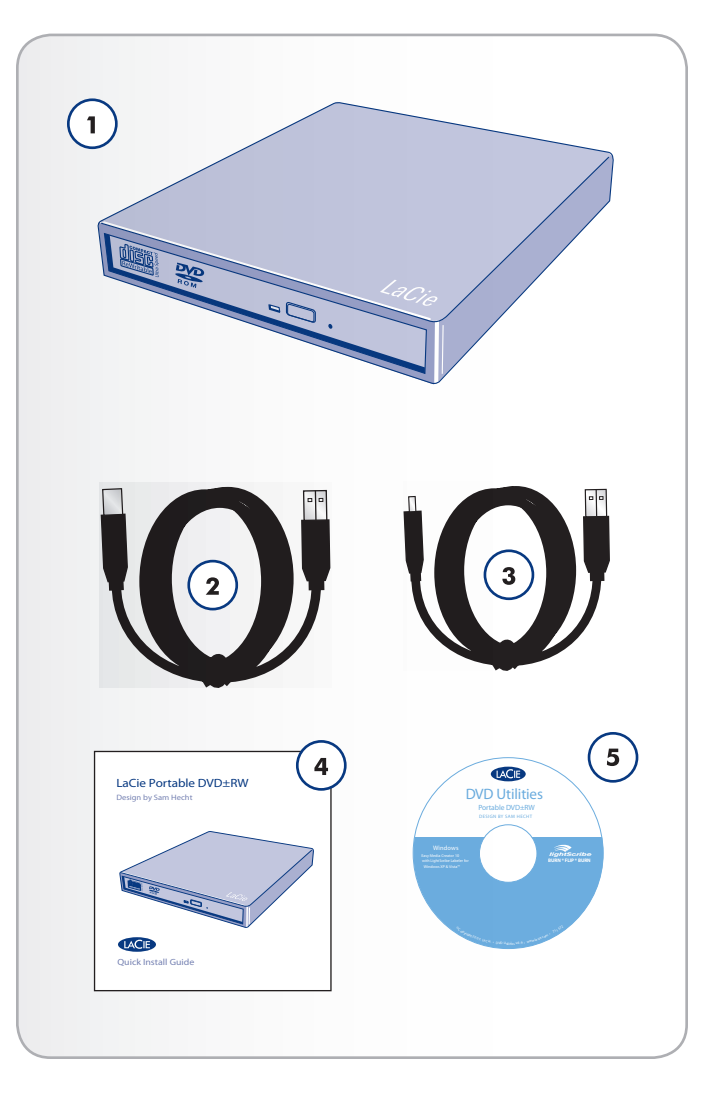

## <span id="page-7-0"></span>1.3. Vues du disque

#### Vue avant

- **1.** Tiroir du disque Ouvrez le tiroir en appuyant sur le bouton de chargement/éjection des disques, et placez un CD ou un DVD sur le plateau, face imprimée vers le haut. Pour refermer le tiroir, appuyez sur le bouton de chargement/éjection de disque ou poussez légèrement le panneau avant du tiroir. Ce graveur n'est pas conçu pour recevoir de média avec cartouches.
- **2.** Voyant de disque
- **3.** Bouton de chargement et d'éjection des disques Poussez ce bouton pour ouvrir le tiroir média.
- **4.** Trou d'éjection forcée Si le bouton de chargement/éjection des disques ne fonctionne pas, insérez un trombone déplié ou un objet métallique similaire dans le trou d'éjection forcée et appuyez pour ouvrir le tiroir. Lors du fonctionnement normal, utilisez toujours le bouton d'éjection pour ouvrir le tiroir. Si, toutefois, vous devez utiliser la procédure d'éjection forcée, mettez d'abord l'appareil hors tension et attendez que le disque ne tourne plus.

#### Vue arrière

- **1.** Connecteur d'alimentation Connecteur pour le raccordement de l'adaptateur secteur fourni avec le graveur. Reportez-vous à la section *2.3. Connexion d'un câble d'alimentation partagée USB (en option)* pour tout complément d'information.
- **2.** Port Hi-Speed USB 2.0 Connecteur destiné au raccordement du câble USB 2.0 fourni avec l'appareil. Reportez-vous à la section *2.2. Connexion du câble USB 2.0* pour plus d'informations.

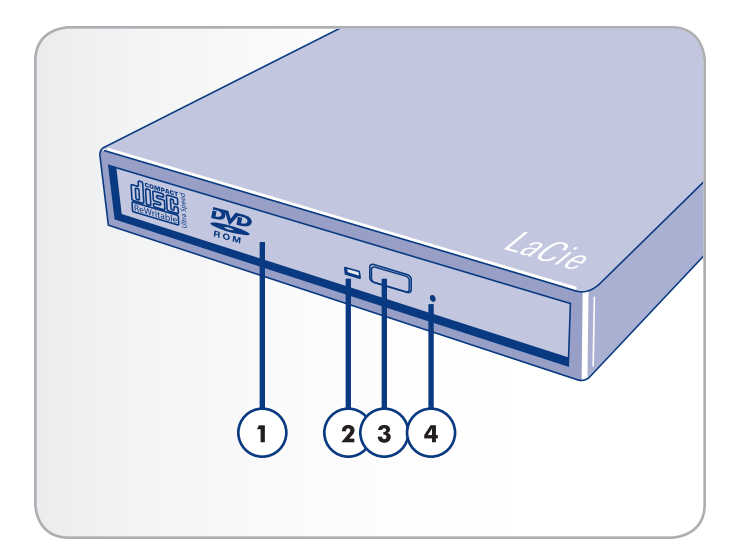

Fig. 01

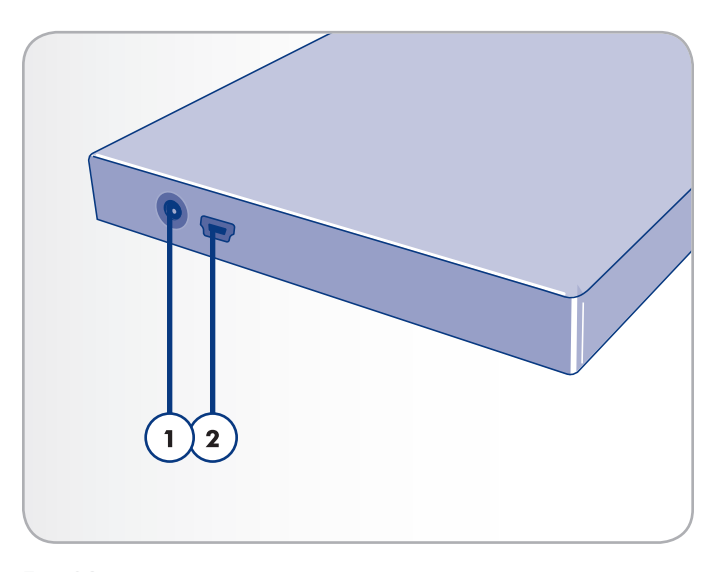

Fig. 02

## <span id="page-8-0"></span>1.4. Câbles et connexions

### 1.4.1. Hi-Speed USB 2.0

La norme USB est une technologie d'entrée/sortie sérielle qui permet de connecter plusieurs périphériques entre eux ou à un ordinateur. La dernière version de cette norme, la norme Hi-Speed USB 2.0, fournit la largeur de bande et les taux de transfert nécessaires à la prise en charge de périphériques à haut débit tels que les disques durs, les lecteurs de CD/DVD et les appareils photo numériques.

#### Câbles USB 2.0

Le périphérique LaCie est livré avec un câble USB 2.0 Hi-Speed, qui garantit des performances de transfert de données maximales lorsque l'appareil est connecté à un port USB 2.0 Hi-Speed. Ce câble peut également être connecté à un port USB 1.1, mais les performances du périphérique seront alors limitées aux taux de transfert USB 1.1.

#### Icônes USB

Ces icônes permettent d'identifier facilement les interfaces USB. Elles apparaissent sur les câbles USB et près des ports USB de certains ordinateurs.

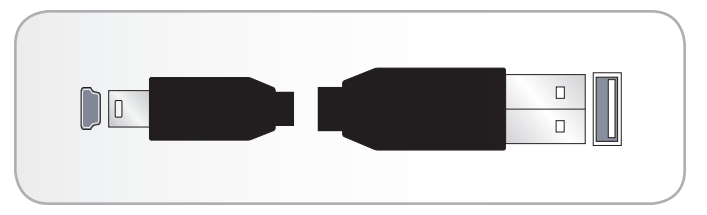

Fig. 03 - Extrémités du câble USB

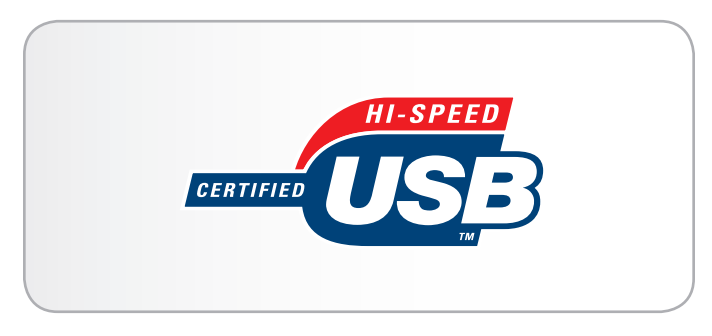

Fig. 04 - Logo USB 2.0

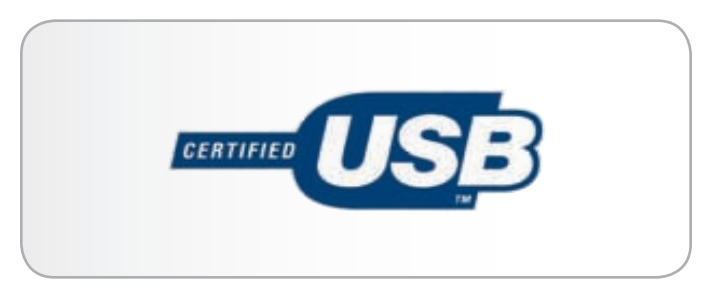

Fig. 05 - Logo USB 1,0

## <span id="page-9-0"></span>1.5. Formats de DVD et CD pris en charge

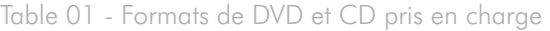

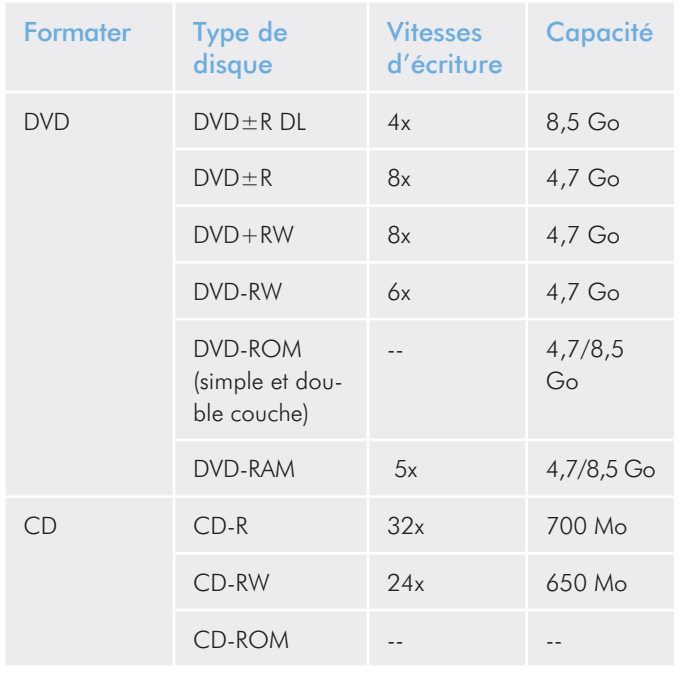

### 1.5.1. Différents types de DVD et CD

#### Disques DVD+RW

- ✦ Recommandés pour : sauvegarde et archivage de contenu numérique.
- ✦ Ces disques sont comparables sur le plan fonctionnel aux CD-RW et DVD-RW. Ils utilisent toutefois les mêmes techniques d'enregistrement que les DVD+R et intègrent le système Direct Overwrite (DOW), permettant de graver les données en écrasant les données existantes en une seule opération.

#### Disques DVD-RW

- ✦ Recommandés pour : sauvegarde et archivage de contenu numérique.
- ✦ Ces diques sont destinés aux mêmes usages que les CD-RW, avec cependant une capacité de 4,7 Go contre 650 Mo seulement pour un CD-RW.
- ✦ Ils sont inscriptibles, effaçables et réinscriptibles plus de 1 000 fois.

#### Disques DVD+R

- ✦ Recommandés pour : enregistrer des DVD-Vidéo, stocker de nombreux albums de photos et jusqu'à 4,7 Go de données.
- ✦ Le principe d'écriture est similaire à celui du CD-R puisque le disque est gravé une seule fois ; toutefois ce dernier offre une capacité de 4,7 Go contre 700 Mo pour un CD-R.
- ✦ Le DVD+R supporte la technologie " lossless linking " qui

permet un enregistrement et un encodage direct à débit variable sur le média - ainsi que la combinaison des techniques d'enregistrement CAV (Constant Angular Velocity) et CLV (Constant Linear Velocity).

#### Disques DVD-R

- ✦ Recommandés pour : enregistrer des DVD-Vidéo, stocker de nombreux albums de photos et jusqu'à 4,7 Go de données.
- ✦ D'un point de vue fonctionnel, ces disques sont assez similaires aux CD-R et ils ont la même capacité que les DVD+R.
- ✦ Il existe deux types de DVD-R : les DVD-R General pour les usages personnels et les DVD-R Authoring, destinés aux applications de création de DVD vidéo professionnelles.

#### DVD+RDL ou DVD-RDL (Double couche)

- ✦ Idéal pour : enregistrement de DVD vidéo d'excellente qualité, réalisation de sauvegardes et archivage de grands volumes de données sur DVD.
- ✦ Ces disques sont basés sur les techniques d'enregistrement DVD+, mais ont une capacité de 8,5 Go – contre 4,7 Go pour les disques DVD±R.
- ✦ Avec une telle capacité, il est maintenant possible d'augmenter le débit binaire vidéo et d'obtenir ainsi des DVD vidéo de meilleure qualité.

#### DVD-RAM

- ✦ Idéal pour les caméscopes, les décodeurs et autres appareils pour lesquels la capacité à effacer et réinscrire est importante.
- ✦ Considéré comme un format très fiable grâce à son système de gestion des défauts et de contrôle des erreurs intégré.

#### Disques CD-R

- ✦ Recommandés pour : enregistrement de CD audio, stockage de photos et de données.
- ✦ Il est impossible d'effacer ce qui est enregistré sur un CD-R, et il est également impossible de ré-écrire sur les fichiers d'un CD-R.

#### Disques CD-RW

- ✦ Recommandés pour : distribution de fichiers de taille moyenne dans un service ou entre étudiants.
- ✦ Ces disques peuvent être reformatés jusqu'à 1000 fois et prennent en charge la réécriture.
- ✦ Toutefois, la plupart des lecteurs de CD-ROM et des platines de salon ne peuvent pas lire les CD-RW.

**NOTE TECHNIQUE** : Pour des enregistrements optimaux :

- ✦ Fermez tous les autres programmes et déconnectez-vous d'Internet
- ✦ Copiez d'abord les données sur le disque dur
- ✦ Vérifiez la vitesse du support
- ✦ Utilisez des disques exempts de rayures et de traces de doigt

# <span id="page-10-0"></span>2. Connexion de votre graveur LaCie Portable DVD±RW

La connexion et la mise sous tension du graveur LaCie Portable DVD±RW s'effectuent en trois étapes :

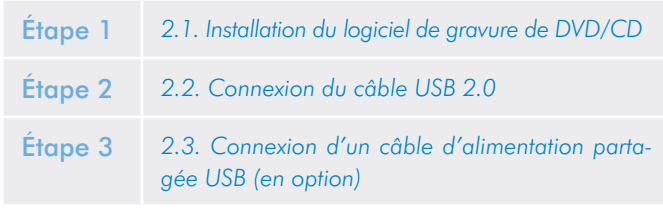

## <span id="page-11-0"></span>2.1. Installation du logiciel de gravure de DVD/CD

#### **Installation**

- 1. Insérez le DVD-ROM d'utilitaires LaCie, puis ouvrez-le lorsqu'il s'affiche sur l'ordinateur.
- 2. Ouvrez le dossier "Easy Media Creator" (Windows) ou le dossier "Toast Titanium" folder (Mac).
- 3. Double-cliquez sur l'icône d'installation et suivez les instructions qui s'affichent à l'écran.

Pour plus d'informations sur les différentes applications, reportezvous au menu d'aide de ces logiciels.

#### À propos du logiciel groupé

**Information importante :** Les logiciels disponibles varient en fonction du modèle. Pour une liste complète des logiciels possibles, veuillez consulter l'emballage de l'appareil ou l'étiquette du DVD-ROM qui l'accompagne.

- ✦ Toast 9 Basic (Mac)
- ✦ Easy Media Creator 10 (Windows)
- ✦ Lacie LightScribe Labeler (Mac)

LaCie se réserve le droit d'inclure une version supérieure de ces logiciels ou différents logiciels. Pour une liste exhaustive, veuillez vérifier l'emballage de votre produit.

Veuillez vous rendre sur www.roxio.com pour de plus amples informations sur Toast Basic et Easy Media Creator.

Veuillez visiter le site Web de LaCie pour obtenir les mises à jour logicielles :

www.lacie.com/support/drivers/dvd

## <span id="page-12-0"></span>2.2. Connexion du câble USB 2.0

- 1. Connectez le câble Hi-Speed USB 2.0 au port USB 2.0 situé à l'arrière de l'appareil.
- 2. Fixez l'autre extrémité du câble USB 2.0 à l'un des ports USB de l'ordinateur.
- 3. Votre lecteur est maintenant prêt à fonctionner. Pour vérifier que le lecteur est correctement installé et communique avec votre ordinateur, procédez comme suit :

#### Utilisateurs Mac

Allez dans le menu Apple, cliquez sur À propos de ce Mac et cliquez sur Plus d'infos. La fenêtre Informations Système apparaît. Le graveur doit figurer sous la rubrique Matériel.

#### Utilisateurs Windows

Cliquez droit sur l'icône Poste de travail, puis sélectionnez Propriétés. Cliquez sur Général. Votre périphérique doit figurer dans la liste.

**Note technique :** L'appareil doit être connecté à un port USB 2.0 (et non USB 1.1). Reportez-vous à la section *1.4. Câbles et connexions*.

**Note technique :** pour plus d'informations sur les connexions USB, reportez-vous aux sections *1.4. Câbles et connexions* et *4.4. Questions et réponses sur l'interface USB*.

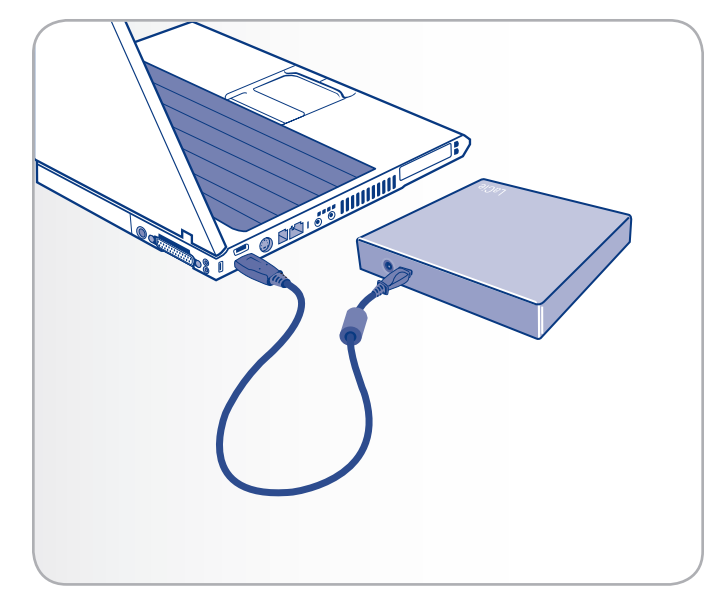

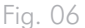

## <span id="page-13-0"></span>2.3. Connexion d'un câble d'alimentation partagée USB (en option)

Le graveur LaCie Portable DVD±RW USB 2.0 est alimenté par le bus USB de l'ordinateur. Il ne nécessite donc pas d'alimentation. Si toutefois le bus USB ne fournit pas une alimentation suffisante au fonctionnement du disque, vous pouvez brancher le câble d'alimentation partagée USB (fourni).

- 1. Branchez le câble USB comme indiqué dans la section *2.2. Connexion du câble USB 2.0*.
- 2. Raccordez la grande extrémité USB du cordon d'alimentation partagée à un port USB de l'ordinateur.
- 3. Branchez l'autre, la plus petite à l'arrière du LaCie Portable DVD±RW.

**Remarque :** Vous pouvez également acheter un bloc d'alimentation externe, qui se branche sur une prise murale sur le site Web de LaCie.

**ATTENTION :** Utilisez exclusivement l'adaptateur secteur fourni avec votre périphérique LaCie 2big. N'utilisez pas d'alimentation prévue pour un autre périphérique LaCie ou venant d'un autre fabricant. L'utilisation de tout autre câble électrique ou bloc d'alimentation risquerait d'endommager le disque dur et d'annuler votre garantie.

**ATTENTION :** Débranchez toujours l'adaptateur secteur du disque LaCie avant son transport. Si vous ne débranchez pas l'adaptateur, vous risquez d'endommager votre disque et d'entraîner l'annulation de votre garantie. En cas de problème lié au bloc d'alimentation, vous pouvez vous procurer un bloc de rechange auprès de votre revendeur LaCie local ou via le site de LaCie.

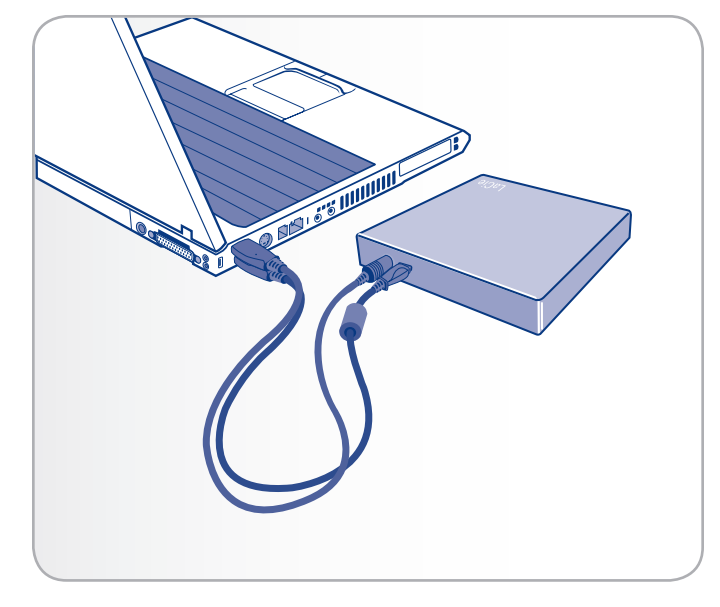

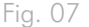

# <span id="page-14-0"></span>3. Utilisation de votre graveur LaCie Portable DVD±RW

## 3.1. Insertion des disques

Pour insérer un disque, procédez comme suit :

- 1. Appuyez sur le bouton d'ouverture/fermeture du graveur LaCie Portable DVD±RW.
- 2. Une fois le tiroir ouvert, placez-y le DVD ou le CD, étiquette vers le haut. Vérifiez que le DVD ou le CD est correctement positionné au centre du tiroir de chargement.
- 3. Appuyez sur le bouton d'ouverture/fermeture pour le refermer (*Fig. 08*).

N'essayez pas de forcer l'ouverture du tiroir, vous risqueriez d'endommager le graveur. Vous ne pouvez ouvrir le tiroir que si le graveur est sous tension. Pour un bon fonctionnement du graveur, veillez à ce qu'il soit installé sur une surface plane et de niveau.

#### Pour refermer le tiroir, procédez comme suit :

appuyez sur le bouton d'ouverture et de fermeture (*Fig. 08*). Il est déconseillé de pousser le tiroir pour le fermer.

## 3.2. Accès aux disques

#### Utilisateurs Mac

Le volume du DVD ou du CD apparaît sous forme d'icône sur le bureau. Cliquez sur l'icône pour accéder au contenu du DVD ou du CD.

#### Utilisateurs Windows

Le volume du DVD ou du CD s'affichera dans le dossier Poste de travail (Windows XP) ou le dossier Ordinateur (Vista). Cliquez sur l'icône pour accéder au contenu du disque.

**ATTENTION :** Ne forcez pas pour ouvrir ou fermer le bac à disque au risque d'endommager le lecteur. Retirez toujours les disques avant de transporter le graveur et ne le déplacez jamais lorsqu'il est sous tension.

**Informations importantes :** ce graveur n'est pas compatible avec les cartouches.

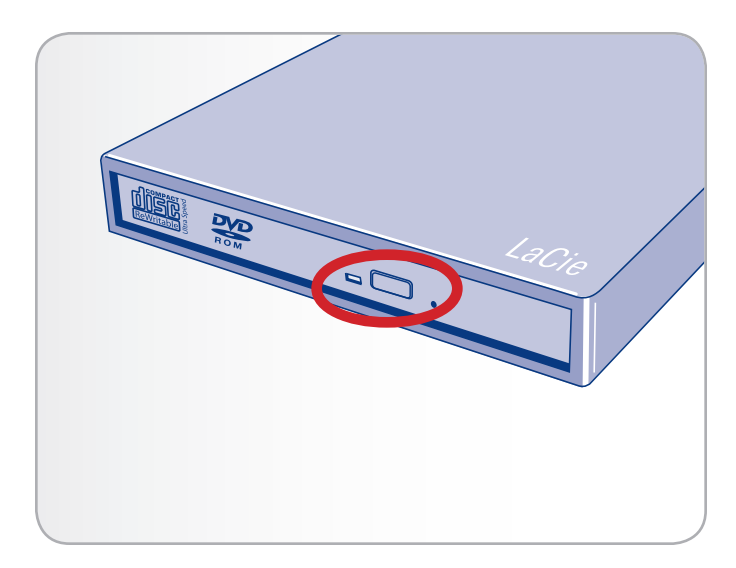

Fig. 08

## <span id="page-15-0"></span>3.3. Éjection des disques

#### Utilisateurs Mac

- 1. Faites glisser l'icône de CD/DVD du bureau jusqu'à la corbeille (*Fig. 09*).
- 2. Le tiroir s'ouvre.
- 3. Retirez le disque.

Appuyez sur le bouton d'ouverture/fermeture du graveur pour refermer le tiroir.

#### Utilisateurs Windows

- 1. Appuyez sur le bouton d'ouverture/fermeture situé à l'avant du graveur.
- 2. Retirez le disque.
- 3. Appuyez sur le bouton d'ouverture/fermeture du graveur pour refermer le tiroir.

**Attention :** N'essayez pas d'ouvrir le tiroir du graveur ou de retirer le disque lorsque le graveur est en cours d'utilisation et que l'ordinateur y accède. Vous pourriez vous blesser et/ou endommager le graveur et/ou votre système informatique. Ne transportez pas le graveur avec le tiroir ouvert ou contenant un DVD ou un CD. Vous risqueriez d'endommager votre périphérique et/ou les données enregistrées sur le disque et votre garantie serait annulée.

## 3.4. Éjection d'urgence du disque

Si vous ne parvenez pas à éjecter un DVD ou un CD à l'aide du bouton d'ouverture/fermeture du tiroir et que cette fonction n'est pas gérée par le logiciel, vous pouvez recourir à la procédure d'éjection forcée pour ouvrir le tiroir.

- 1. Éteignez le graveur et débranchez le câble d'interface.
- 2. Insérez dans ce trou une fine tige métallique, par exemple un trombone déplié, (voir *Fig. 10*) jusqu'à ce la tige appuie sur le mécanisme d'éjection manuelle. Ce mécanisme déclenche l'ouverture du tiroir.

N'utilisez cette méthode que si le bouton d'ouverture/fermeture du tiroir ne fonctionne pas.

**ATTENTION** : N'oubliez pas d'éteindre le lecteur et de débrancher l'adaptateur secteur avant de recourir à la procédure d'éjection forcée.

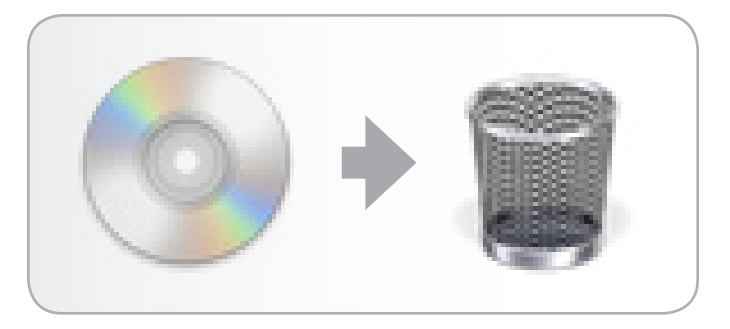

Fig. 09

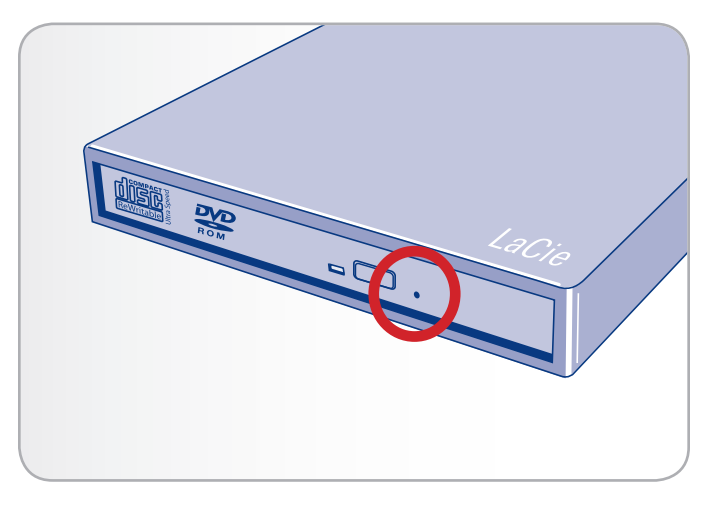

Fig. 10

# <span id="page-16-0"></span>4. Informations techniques utiles

## 4.1. Systèmes de fichiers

Lorsque vous enregistrez sur des disques DVD±R/RW ou CD-R/RW, vous avez la possibilité d'affecter au disque un format de fichier particulier (le format de fichier correspond à la façon dont l'ordinateur nomme et organise les fichiers pour le stockage et l'échange des données).

Pour l'utilisation d'un graveur de DVD/CD LaCie, vous avez le choix principalement entre trois systèmes de fichiers :

- ✦ Format UDF (Universal Disk Format)
- ✦ ISO 9660
- ✦ Mac OS étendu (aussi appelé HFS+)
- ✦ Disques hybrides (Mac et PC)

UDF - Cette spécification, développée par l'Optical Storage Technologies Association, est le principal système de fichiers permettant la cohérence entre les différentes applications Blu-ray, DVD et CD, les plateformes matériel et les systèmes d'exploitation informatiques.

ISO 9660 - Système de fichiers standard permettant de lire des médias sur Mac, PC et les principales autres plates-formes informatiques. Publiée par l'International Organization for Standardization, cette norme définit un système de fichiers standard pour DVD-ROM et CD. Elle est compatible avec Microsoft Windows, Mac OS et les systèmes d'exploitation qui suivent les spécifications Unix, mais elle ne prend pas en charge les fonctions personnalisées du système de fichiers Mac telles que les noms de fichiers étendus ou les options d'icônes. Microsoft a créé une extension de ce format, nommée Joliet, qui admet les noms comportant des caractères Unicode et les noms de fichier comportant jusqu'à 64 caractères (deux fois plus que les spécifications ISO 9660 Niveaux 2 et 3).

Mac OS Étendu - Egalement connu sous le nom de HFS+, correspond au système de fichiers utilisé par Macintosh. C'est le format idéal si vous utilisez votre disque uniquement sur Mac.

Les utilisateurs Mac de disques hybrides (Mac et PC) - peuvent également choisir de créer des disques hybrides constitués de deux partitions : l'une est visible pour les utilisateurs Mac et l'autre pour les utilisateurs Windows. Toast Titanium n'autorise pas ce système de fichiers.

### <span id="page-17-0"></span>4.2. Modes d'écriture sur DVD±RW

Mode Disk At Once (DAO) - Mode d'écriture sur DVD permettant d'enregistrer en une seule session la totalité du disque mais ne permettant pas l'ajout de nouvelles données une fois l'enregistrement terminé. Diffère de la méthode DAO pour CD-R en ce sens que les zones lead-in et lead-out (début et fin de disque) et la zone de données sont toutes enregistrées séquentiellement.

Mode Session at Once (SAO) – Mode d'écriture similaire au mode DAO, où toutes les données sont écrites en une session, à cette différence que le mode SAO permet de commencer une nouvelle session et d'effectuer l'enregistrement ultérieurement. Ce mode permet de mieux contrôler l'enregistrement que

Packet Writing (PW) ou TAO, vous pouvez utiliser un espace de disque plus important car les pistes n'ont pas besoin d'être espacées.

Incremental Recording (IR) - Procédé d'écriture sur DVD similaire à la méthode SAO (Session At Once) sur CD-R ; les fichiers peuvent être ajoutés directement sur le disque – enregistrement par enregistrement – sans qu'il soit nécessaire de copier les fichiers sur un disque dur avant de les écrire sur le DVD. Seules limitations : la taille minimum de l'enregistrement doit être de 32 Ko au moins (même si le fichier à enregistrer est plus petit) et les vitesses d'écriture sont légèrement inférieures en raison de l'excès de débit dû à la combinaison des zones lead-in/out et des zones de données. Notez également que le disque doit être finalisé avant de pouvoir être relu par un graveur autre que celui sur lequel il a été enregistré.

Multi-Border Recording (MBR) - Procédé d'écriture sur DVD similaire au procédé d'enregistrement incrémental, qui permet de graver un disque en mode incrémental et de le lire sur tout périphérique reconnaissant cette méthode d'écriture. L'enregistrement Multi-Border crée une zone frontière très courte autour des sessions d'enregistrement, de sorte qu'un lecteur ou un graveur DVD compatible avec cette méthode n'essaie pas de lire au-delà de cette zone frontière : le disque (même s'il n'est pas finalisé) peut alors être lu par cet autre lecteur.

Mode Restricted Overwriting (RO) – Avec cette méthode, de nouveaux segments de données peuvent être insérés sur un disque déjà enregistré de manière aléatoire à tout emplacement situé dans les limites de la zone frontière enregistrée. Néanmoins, ces nouvelles données ne peuvent être ajoutées que dans une zone du disque ayant été préalablement enregistrée, et cela à partir de l'endroit où la dernière session a été arrêtée.

Mode Packet Writing (PW) - Mode d'écriture particulièrement adapté à la sauvegarde de données. Les erreurs de type " Buffer underrun\* " sont impossibles dans ce mode, car les données sont écrites par " paquets " de quelques kilo-octets. Le Packet Writing est un procéssus CPU intensif car il vérifie constamment la disponibilité de l'espace sur le disque.

Table 02 - Modes d'écriture sur DVD±RW

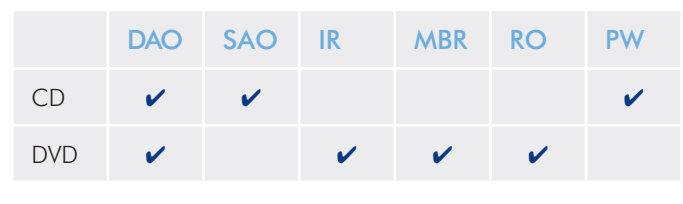

\*Buffer Underrun – L'enregistrement d'un disque est un processus intensif pour le système et le graveur a besoin d'un flux constant de données. Une erreur de type « buffer underrun » se produit lorsque le flux de données vers le graveur n'est pas assez rapide pour que sa mémoire tampon reste pleine, ce qui provoque une erreur dans le processus d'enregistrement. Si vous rencontrez ce problème fréquemment, réduisez la vitesse d'enregistrement.

## <span id="page-18-0"></span>4.3. À propos de la capacité des DVD/CD

Certains facteurs importants doivent être pris en compte lorsque vous enregistrez des vidéos, musiques ou données sur CD ou DVD. Il existe deux tailles de disques DVD : 12 cm et 8 cm (les deux formats ont une épaisseur de 1,2 mm). Les DVD ont une face unique et peuvent avoir une ou deux couches de données.

Le volume de données ou de vidéo qu'un disque peut contenir dépend de plusieurs facteurs, comme le volume des éléments audio et le degré de compression des données, de la vidéo ou du son.

Lorsque les fabricants de supports indiquent le volume de données qu'un disque peut contenir, ils expriment cette capacité totale en gigaoctets (Go), c'est-à-dire en milliards d'octets (soit 1000 x 1000 x 1000 octets). Ce nombre ne correspond pas exactement à la façon dont l'ordinateur adresse les données ; pour l'ordinateur c'est une valeur binaire supérieure à un milliard d'octets : 1 073 741 824 (soit 1024 x 1024 x 1024 octets).

## 4.4. Questions et réponses sur l'interface USB

#### Quels sont les avantages de l'interface USB ?

- ✦ Multiplateforme : Tous les derniers Macintosh et PC sont dotés de ports UB.
- ✦ « Permutation à chaud » : il n'est pas nécessaire d'arrêter ou de redémarrer l'ordinateur pour ajouter ou retirer des périphériques USB. Il suffit de le brancher pour commencer à l'utiliser !
- ✦ Configuration automatique : Une fois le périphérique connecté, l'ordinateur le reconnaît et configure automatiquement le logiciel (Windows 2000, Windows XP and Windows Vista).
- ✦ Connexion en chaîne : sur les ports USB de l'ordinateur, vous pouvez connecter jusqu'à 127 périphériques à l'aide de concentrateurs.
- ✦ Simplicité de l'installation : un port et une prise normalisée simplifient la connexion.

#### Les graveurs Hi-Speed USB 2.0 fonctionnent-ils sur les concentrateurs USB 1.1 et inversement ?

Vous pouvez utiliser vos périphériques USB 2.0 avec des concentrateurs USB 1.1 mais, dans ce cas, les périphériques seront limités aux niveaux de performance de la norme USB 1.1.

Pour plus d'informations à propos de l'interface USB, consultez le site LaCie :

#### www.lacie.com/technologies

## 4.5. Transferts de données

Ces transferts sont des flux de données accomplissant une tâche, généralement liée au déplacement de données du support de stockage vers la mémoire RAM de l'ordinateur ou entre les périphériques de stockage. Lors des transferts de données, il est préférable d'attendre un petit moment avant de lancer d'autres applications sur le même port USB. Des anomalies peuvent survenir avec des ordinateurs dotés de contrôleurs USB non compatibles avec les normes OHCI (Open Host Controller Interface). Nous ne pouvons pas garantir un fonctionnement correct à 100 % si votre configuration est différente. Dans ce cas, il est possible que vous rencontriez des problèmes non encore résolus. Procédez alors de la manière suivante :

- 1. Vérifiez que le câble USB est fermement fixé à chaque extrémité (côté périphérique et côté ordinateur). Si vous utilisez un câble USB autre que celui fourni avec votre périphérique LaCie, vérifiez qu'il est certifié USB 2.0 Hi-Speed.
- 2. Vérifiez que l'alimentation électrique et la connexion à la terre sont correctement raccordées.
- 3. Déconnectez le câble USB de l'ordinateur. Attendez 30 secondes. Reconnectez le câble.

**Note technique :** \*Contrôleur – composant ou carte électronique (désignée ici par « carte contrôleur ») qui permet à un ordinateur de communiquer avec certains périphériques ou de les gérer. Un contrôleur externe est une carte d'extension qui occupe l'un des logements ou « slots » libres (PCI ou PCMCIA, par exemple) à l'intérieur de l'ordinateur et qui permet la connexion d'un périphérique (graveur de DVD/RW, disque dur, scanner ou imprimante) à l'ordinateur. Si votre ordinateur n'est pas équipé d'une carte contrôleur USB, vous pouvez vous procurer un contrôleur externe auprès de LaCie. Pour plus d'informations, adressez-vous à votre revendeur ou à l'assistance technique LaCie (section *6. Assistance technique*).

# <span id="page-19-0"></span>5. Dépannage

Si votre graveur LaCie Portable DVD±RW ne fonctionne pas correctement, passez en revue la liste suivante pour déterminer la cause du problème. Si, après avoir revu tous les points énoncés dans la liste de contrôle, vous n'avez pas pu résoudre ce problème de fonctionnement, consultez la rubrique des Questions/Réponses régulièrement publiées sur notre site web www.lacie.com. Vous y trouverez peut-être une réponse à votre question. Nous vous invitons également à visiter la page Downloads pour télécharger les dernières mises à jour des pilotes.

Si toutefois vous avez besoin d'une aide complémentaire, contactez votre revendeur ou l'assistance technique LaCie (reportez-vous à la section *6. Assistance technique* pour plus de détails).

### Mises à jour des manuels

LaCie s'efforce de vous fournir les manuels d'utilisation les plus à jour et les plus complets possibles. Notre objectif est avant tout de vous offrir une documentation conviviale et simple pour vous aider à installer votre nouveau matériel et à en maîtriser rapidement les diverses fonctions.

Si votre manuel ne correspond pas exactement à la configuration du produit que vous avez acheté, nous vous invitons à consulter notre site Internet et à télécharger la version la plus récente.

Les conseils de dépannage des pages qui suivent sont classés par système d'exploitation :

## <span id="page-20-0"></span>5.1. Utilisateurs Mac

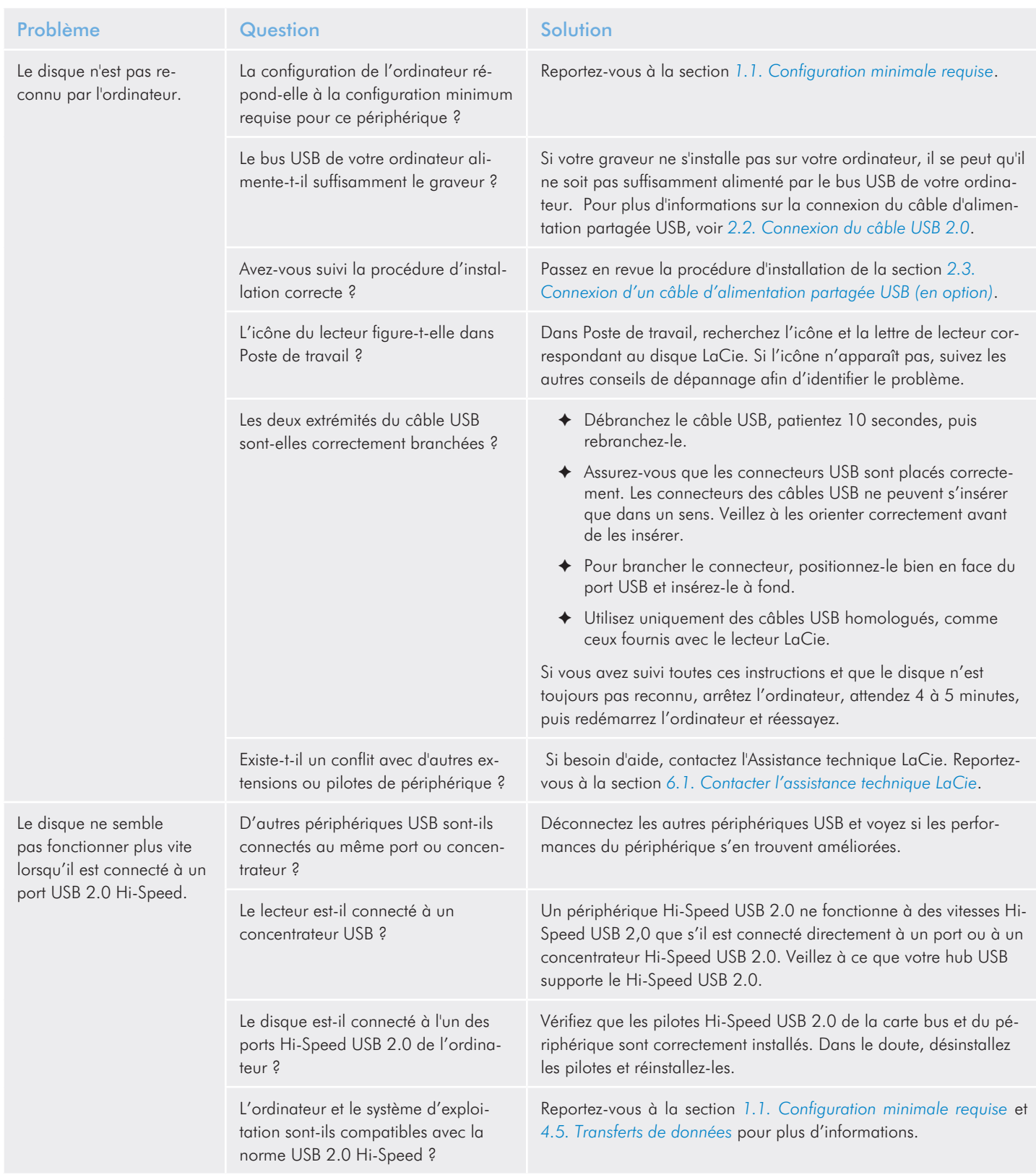

## LaCie Portable DVD±RW • DESIGN BY SAM HECHT **Dépannage** Dépannage Manuel d'utilisation de la page 22 de la page 22 de la page 22 de la page 22 de la page 22 de la page 22 de la page 22 de la page 22 de la page 22 de la page 22 de la page 22 de la page 22 de la page 22 de la page 22 de la

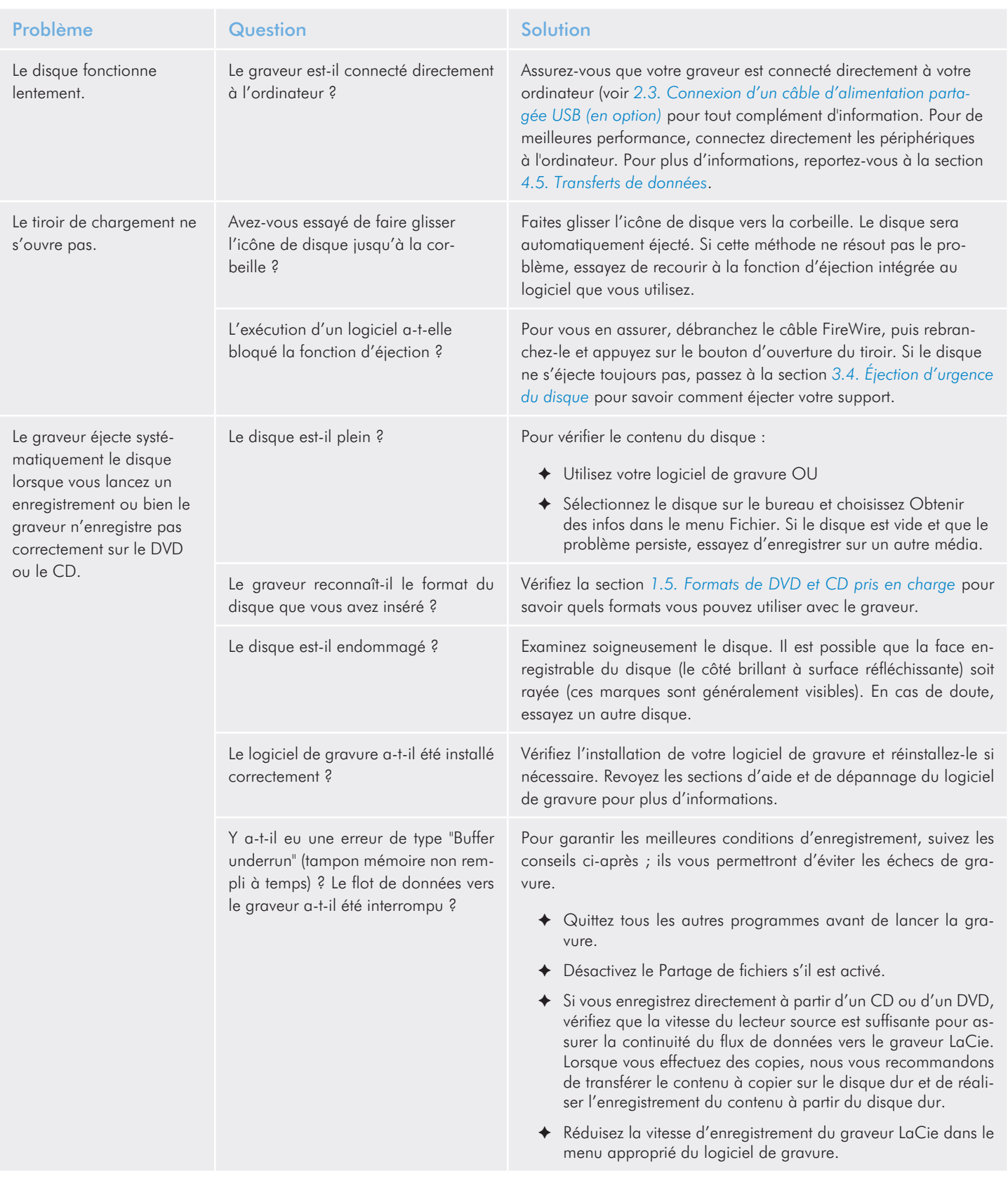

## <span id="page-22-0"></span>5.2. Utilisateurs Windows

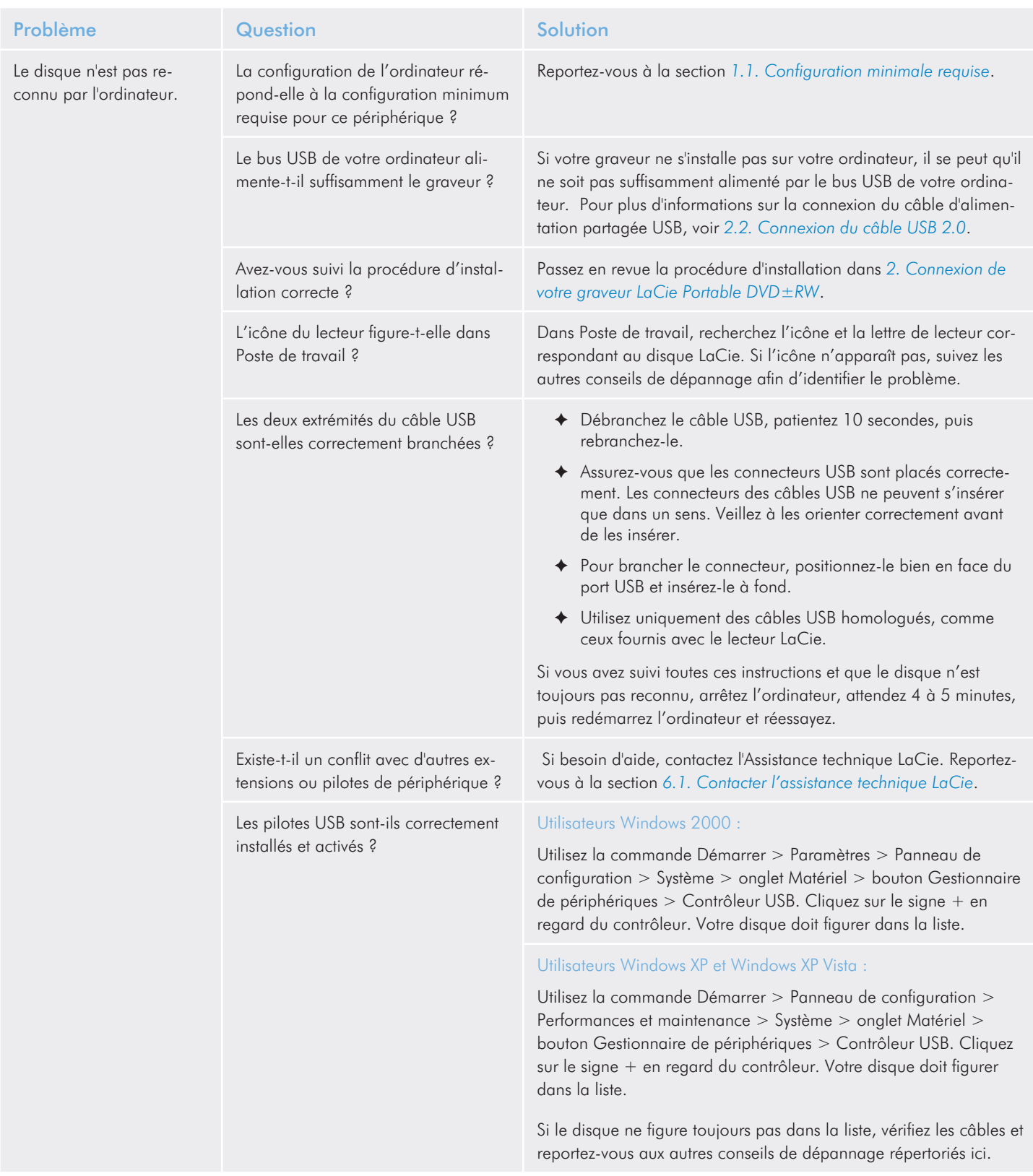

## LaCie Portable DVD±RW • DESIGN BY SAM HECHT **Dépannage** Dépannage Manuel d'utilisation de la page 24

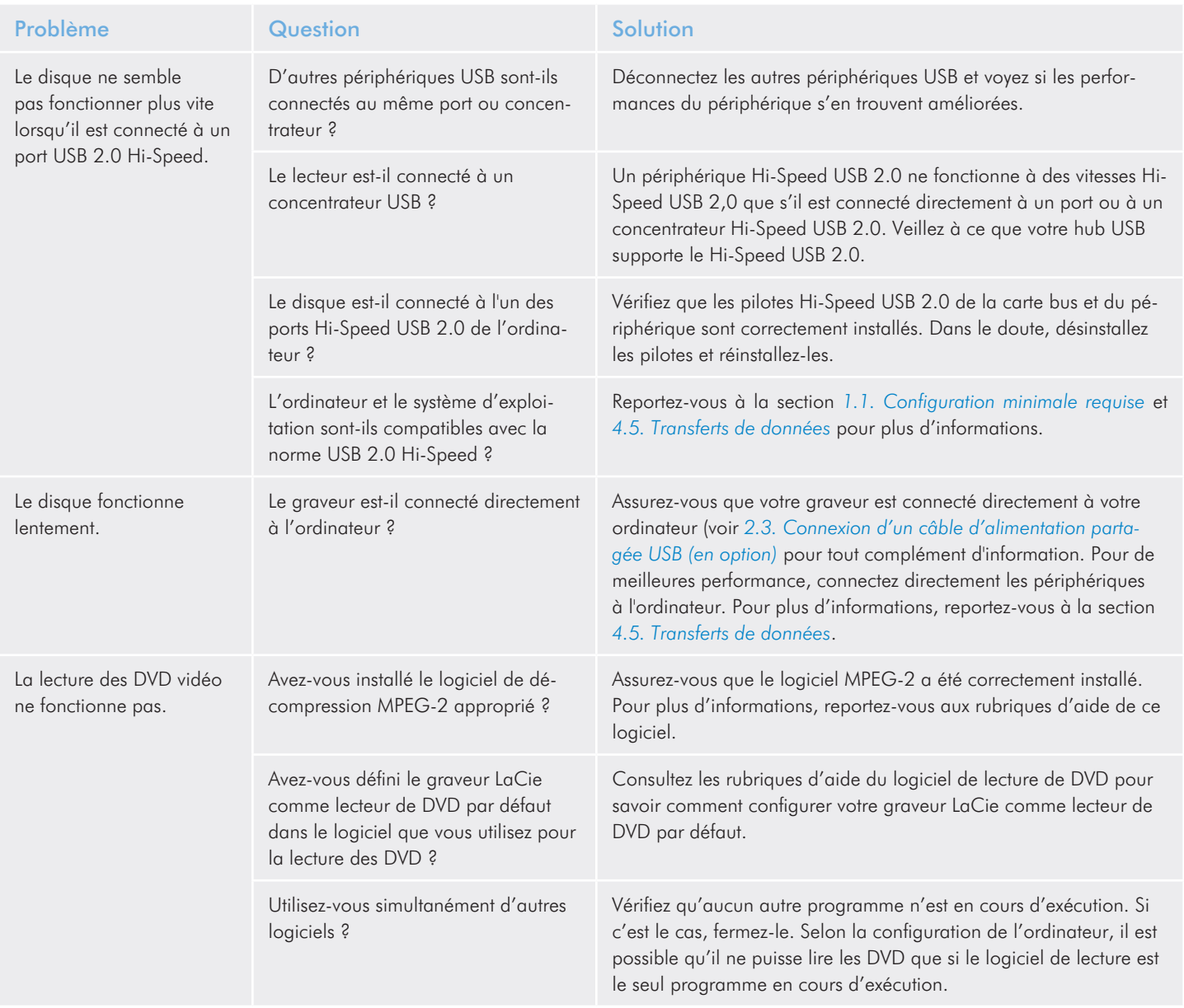

## LaCie Portable DVD ± RW • DESIGN BY SAM HECHT **Dépannage** Dépannage Manuel d'utilisation de la page 25

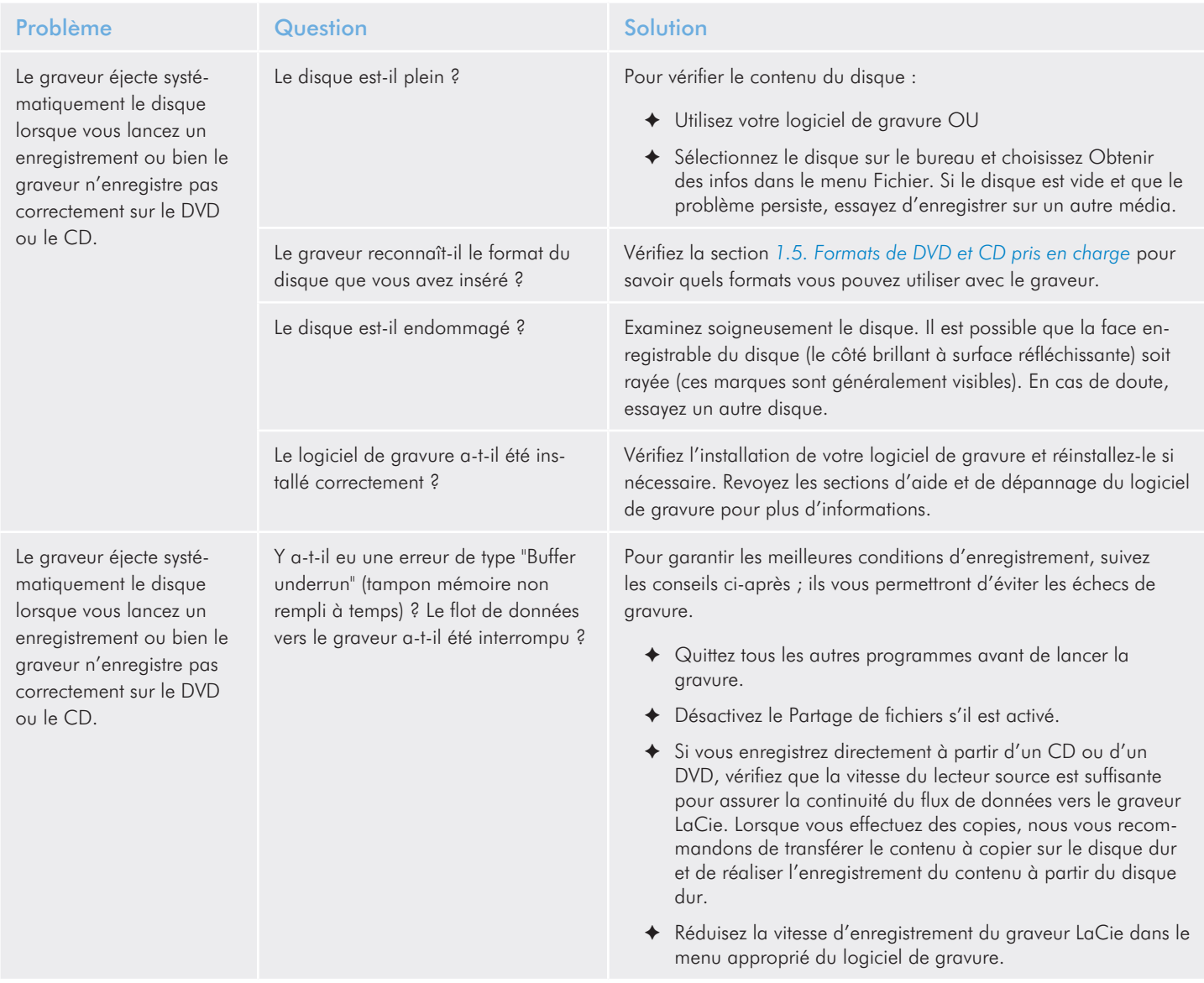

# <span id="page-25-0"></span>6. Assistance technique

### Avant de contacter l'assistance technique

- 1. Lisez les manuels et revoyez la section *5. Dépannage*.
- 2. Tentez d'identifier le problème. Si possible, débranchez tous les autres périphériques externes et vérifiez le branchement des câbles.

Si vous avez vérifié tous les points indiqués dans la liste de contrôle de dépannage et que le disque LaCie ne fonctionne toujours pas correctement, contactez-nous à l'adresse www.lacie.com. Avant de nous contacter, installez-vous devant l'ordinateur et vérifiez que vous avez les informations suivantes à portée de main :

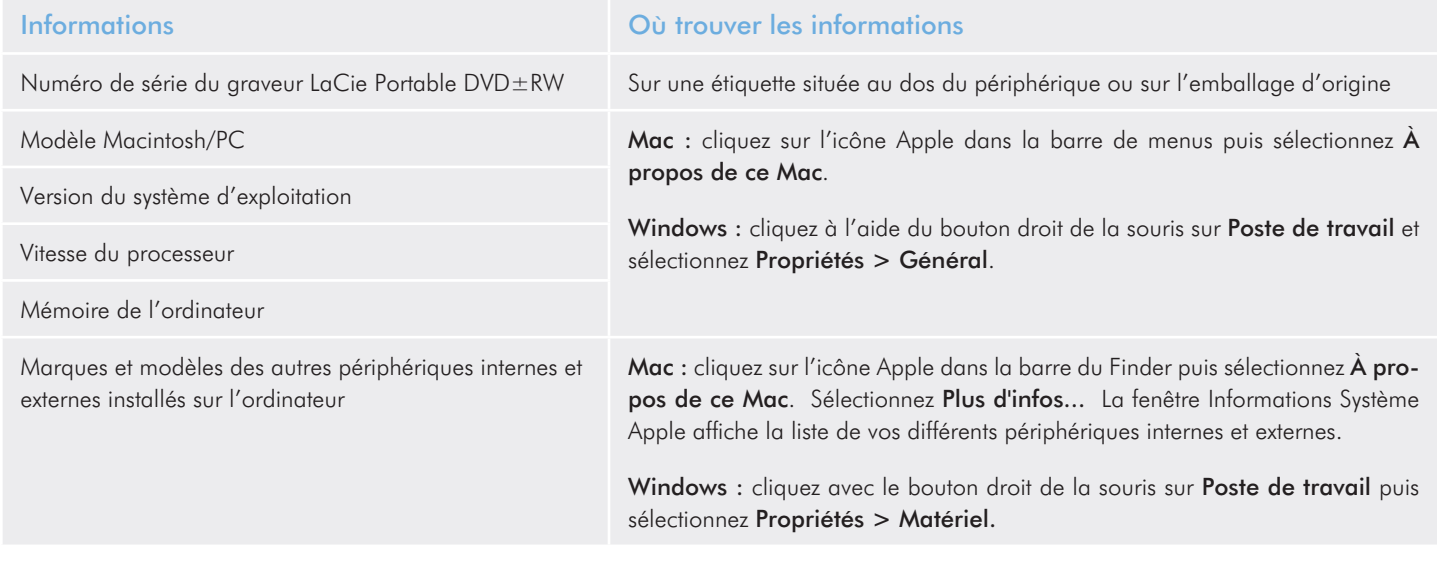

# <span id="page-26-0"></span>6.1. Contacter l'assistance technique LaCie

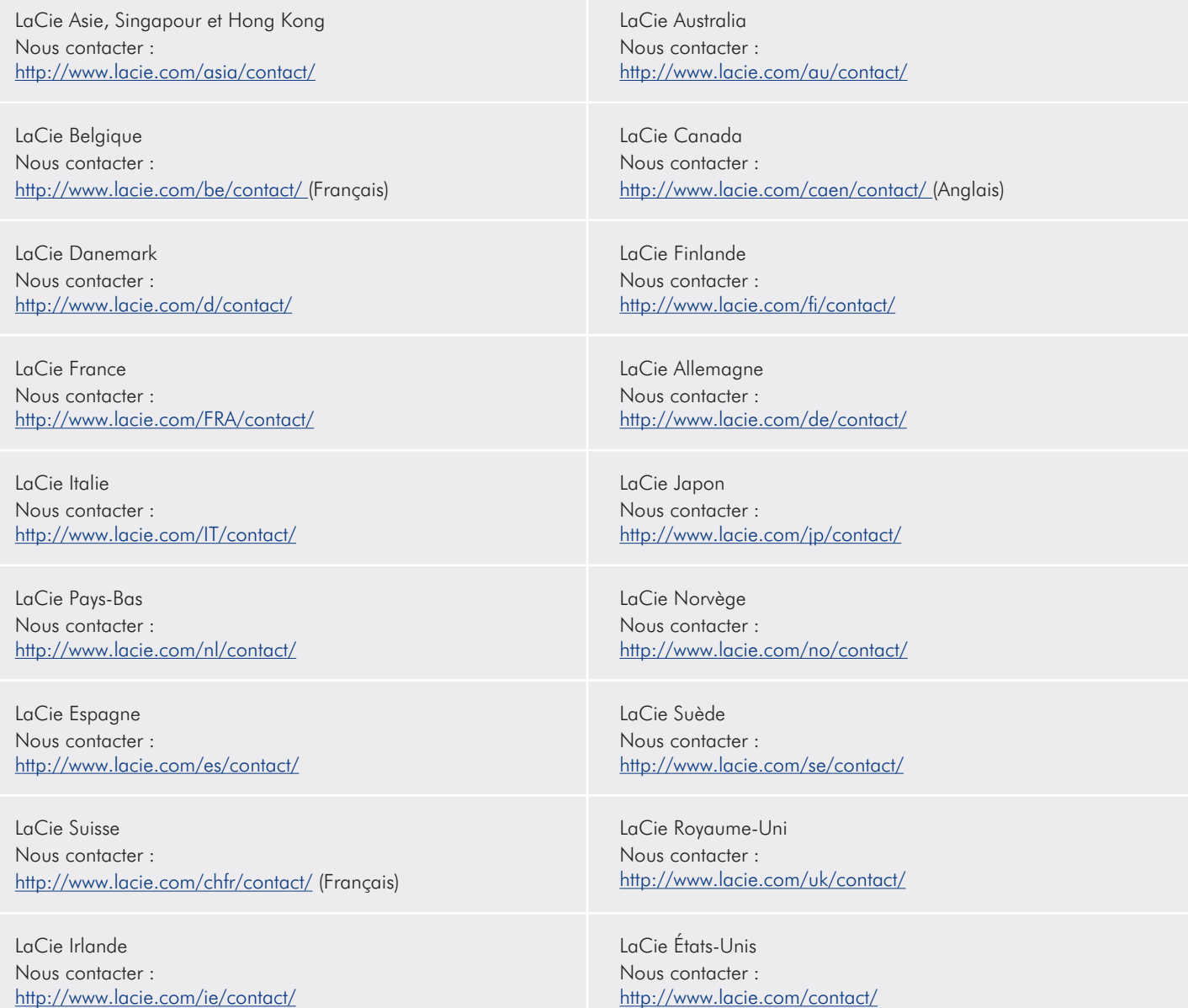

LaCie International Nous contacter : http://www.lacie.com/intl/contact/

# <span id="page-27-0"></span>7. Garantie

LaCie garantit votre périphérique contre tout défaut de fabrication ou de main-d'oeuvre, à condition qu'il soit utilisé normalement, pendant la période indiquée sur votre certificat de garantie. Si ce produit devait présenter des défauts de fonctionnement pendant la période de garantie, LaCie choisira de le réparer ou de le remplacer, à son gré.

Cette garantie s'annule si :

- ✦ Le disque a été stocké ou utilisé dans des conditions d'utilisation ou d'entretien anormales.
- ✦ Le disque a été réparé, modifié ou altéré, sauf si cette réparation, modification ou altération a été expressément autorisée par écrit par LaCie ;
- ✦ Le disque a été endommagé du fait de manipulations brutales, d'une négligence, d'un choc électrique lors d'un orage, d'une défaillance électrique, d'un emballage inadéquat ou d'un accident ;
- ✦ Le disque a été installé de manière incorrecte ;
- ✦ Le numéro de série du disque est effacé ou manquant ;
- La pièce cassée est une pièce de rechange (tiroir de chargement, etc.) ;
- ✦ Le système de fermeture inviolable du boîtier est cassé.

LaCie et ses fournisseurs déclinent toute responsabilité en cas de perte de données liée à l'utilisation de ce matériel et pour tout problème pouvant en résulter. Par mesure de précaution, il est recommandé de tester les supports CD-R/RW et DVD-R/RW et DVD+R/ RW après gravure. LaCie ou ses fournisseurs ne peuvent en aucun cas garantir la fiabilité des supports DVD ou CD utilisés dans ce graveur.

LaCie ne saurait en aucun cas être tenu responsable des dommages directs, particuliers ou indirects, tels que, non exclusivement, les dommages ou pertes de biens ou de matériels, les pertes de profit ou de revenu, le coût du remplacement des biens ou les frais ou inconvénients résultant d'interruptions de service.

Toute perte, détérioration ou destruction éventuelle de données consécutive à l'utilisation d'un produit LaCie est de l'entière responsabilité de l'utilisateur. En aucun cas LaCie ne pourra être tenue pour responsable en cas de problème de récupération ou de restauration des données. Nul ne pourra, en aucun cas, se prévaloir d'une indemnisation supérieure au prix d'achat versé pour ce disque.

Pour pouvoir bénéficier de la garantie, contactez l'assistance technique LaCie. Une preuve d'achat vous sera demandée afin de vérifier que le graveur est toujours sous garantie.

Tout produit renvoyé à LaCie doit être correctement conditionné dans son emballage d'origine et expédié en port payé.

**INFORMATION IMPORTANTE :** inscrivez-vous en ligne pour bénéficier de l'assistance technique gratuite : www.lacie.com/register/